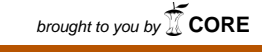

# **Como configuar o SWORD nos Sistemas**

# **e SEER/OJS DSPACE**

Ronnie Fagundes de Brito Washington Luís Ribeiro Segundo Milton Shintaku

Colaboração ENAP

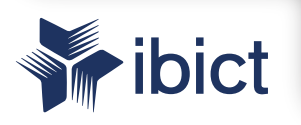

**Brasília**

#### **INSTITUTO BRASILEIRO DE INFORMAÇÃO EM CIÊNCIA E TECNOLOGIA (Ibict)**

#### **Diretoria**

Cecília Leite Oliveira

**Coordenação-Geral de Pesquisa e Desenvolvimento de Novos Produtos (CGPD)** Arthur Fernando Costa

**Coordenação-Geral de Pesquisa e Manutenção de Produtos Consolidados (CGPM)** Lillian Alvares

**Coordenação-Geral de Tecnologias de Informação e Informática (CGTI)** Leonardo Lazarte

**Coordenação de Ensino e Pesquisa, Ciência e Tecnologia da Informação (COEP)** Lena Vania Ribeiro Pinheiro

**Coordenação de Editoração (COED)** Ramón Martins Sodoma da Fonseca

**Coordenação de Articulação, Geração e Aplicação de Tecnologia (COAT)** Milton Shintaku

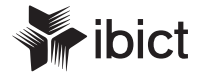

# **COMO CONFIGURAR O SWORD NOS SISTEMAS DSPACE E SEER/OJS**

Ronnie Fagundes de Brito Washington Luís Ribeiro Segundo Milton Shintaku

Colaboração ENAP

**Brasília 2014**

#### **© 2014 Instituto Brasileiro de Informação em Ciência e Tecnologia (Ibict)**

É permitida a reprodução parcial ou total desta obra desde que seja mencionada a sua fonte. Os autores são responsáveis pela apresentação dos fatos contidos e opiniões expressas nesta obra.

**Editor Executivo** Ramón Martins Sodoma da Fonseca

**Assistente(s) de Editoração** Davilene Ramos Chaves Gislaine Russo de Moraes Brito

**Revisão Gramatical e Ortográfica**

Margaret de Palermo Silva

#### **Normalização**

Nilce T.P. Nass – Normalização bibliográfica Teila de Oliveira Carvalho – Classificação e catalogação

#### **Design gráfico**

Silvestre Linhares da Silva – Capa e Projeto gráfico

C327 Cartilha para adequação de publicações SEER/OJS ao Latindex / Milton Shintaku ... [et al.] – Brasília : Instituto Brasileiro de Informação em Ciência e Tecnologia, 2014.

 $39 f·$ il. color.

 1. SEER/OJS. 2. Latindex. 3. Periódicos eletrônicos. I. Shintaku, Milton. II. Brito, Ronnie. III. Fleury, Andréa. IV. Bueno, Juliana. V. Coelho, Magda. IV. Instituto Brasileiro de Informação em Ciência e Tecnologia.

CDU: 001.89

Instituto Brasileiro de Informação em Ciência e Tecnologia (Ibict)

Setor de Autarquias Sul (SAUS) Quadra 05 Lote 06, Bloco H – 5º Andar Cep: 70070-912 – Brasília, DF Telefones: 55 (61) 3217-6360 / 55 (61) 3217-6350 www.ibict.br

Rua Lauro Muller, 455 - 4º Andar - Botafogo Cep: 22290-160 – Rio de Janeiro, RJ Telefones: 55 (21) 2275-0321 Fax: 55 (21) 2275-3590 http://www.ibict.br/capacitacao-e-ensino/posgraduacao-em-ciencia-da-informacao http://www.ppgci.ufrj.br

# **SUMÁRIO**

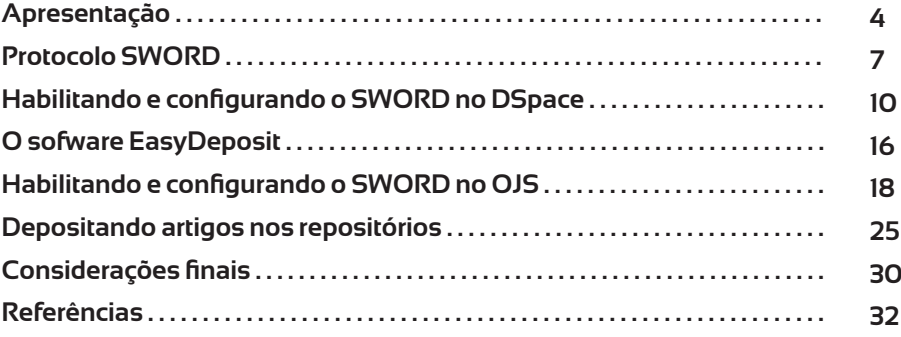

## APRESENTAÇÃO

A integração entre sistemas informatizados distintos tem sido a tônica de muitas iniciativas, cada vez mais é requerido que sistemas independentes possam trocar informações, a fim de a ofertar serviços mais completos. Protocolos de comunicação e webservices, entre outros, são desenvolvidos para facilitar a comunicação entre sistemas e promover o compartilhamento de serviços e o intercâmbio de dados.

Em alguns casos, organizações disponibilizam aplicativos que podem ser incorporados por outros sistemas, abertamente, como parte do negócio daquela organização, de modo a permitir a integração de sistemas diferentes. Em outros casos, desenvolvem aplicações exclusivas para determinados sistemas, para que esses sistemas se integrem a outros. Assim, a integração de sistemas informatizados cobre uma vasta gama de tipologia e de finalidades.

A presente cartilha tem por objetivo apresentar a integração de dois sistemas complementares, no âmbito do que Harnard *et al* (2007) denominaram a Via Dourada e Via Verde. Mais especificamente, na integração entre os softwares Open Journal System (OJS)/Sistema

 $-4$   $-$ 

de Editoração Eletrônica de Revistas (SEER) e o DSpace, duas ferramentas desenvolvidas para a criação de sistemas que se complementam na disseminação e preservação do acesso à informação científica.

O OJS/SEER é um software para a criação de revista ou portais de revistas. Foca-se na disseminação de novos conhecimentos, contemplando todos os processos na editoração de uma revista digital on-line. Com isso, contemplam-se muitas disciplinas que têm na publicação de artigos em revistas científicas seu principal canal de disseminação de informações.

O DSpace, por sua vez, é um software para a criação de repositórios. Tem por finalidade principal a preservação lógica do conhecimento, por meio do depósito de cópias de documentos publicados em outras iniciativas. Entre outros tipos documentais científicos, pode receber os artigos publicados em revistas implementadas com o OJS/SEER.

Nesse contexto, o artigo publicado em uma revista SEER/ OJS pode ser depositado em um repositório DSpace, facilitando o acesso, como ressalta Bjork (2005). Com esse processo, busca-

 $-5$   $-$ 

se dar maior visibilidade ao autor e à instituição do repositório. Entretanto, o depósito, quando executado manualmente, representa um retrabalho, pois os processos de submissão (revista) e depósito (repositório) possuem tarefas semelhantes.

Em muitos casos, uma instituição de ensino ou pesquisa possui repositórios e revistas. Quando um colaborador dessa instituição publica um artigo na revista da própria instituição, deve, também, depositá-lo no repositório institucional, causando retrabalho. Nesse ponto, esta cartilha descreve como implementar a integração entre revistas hospedadas em portais de periódicos e os repositórios, com o protocolo de comunicação SWORD, para evitar o retrabalho.

## PROTOCOLO SWORD

O protocolo Simple Web-service Offering Repository Deposit (SWORD) permite a integração de sistemas que publicam recursos a repositórios, por meio de especificações de um protocolo leve, que possibilita um depósito remoto automático. Com isso, viabiliza que informações de um sistema possam ser transferidas para outro. Currier (2009), no âmbito dos objetos educacionais, afirma que o SWORD incentiva o depósito para o compartilhamento e reuso de objetos digitais.

Estruturados de maneira similar aos sistemas baseados na arquitetura cliente-servidor, têm-se dois tipos de implementações, o cliente (sistema de publicação) e o server (repositório). Para o funcionamento padrão, o cliente faz uma requisição ao server, examinando em que coleções podem ser feitos os depósitos, e após a verificação de permissão, transfere as informações do ciente ao servidor.

Lewis, Castro e Jones (2012) descrevem nove aplicações deste protocolo, todas voltadas ao depósito em repositórios, mas em cenários distintos.

- 7 -

- 1. Editores para repositórios;
- 2. Sistemas de informação de pesquisa para repositórios;
- 3. Computadores pessoais para repositórios;
- 4. Repositórios para repositórios;
- 5. Interfaces de depósito para usuários especializados para repositórios;
- 6. Sistemas de gerenciamento de conferências para repositórios;
- 7. Equipamentos de laboratório para repositórios;
- 8. Depósito em massa para repositórios;
- 9. Autoria colaborativa.

Para o caso de "**Editores para repositórios**", é viável que artigos sejam depositados em coleções específicas do repositório diretamente pelo editor das revistas. Esses depósitos podem seguir diversos fluxos, tais como direto, avaliado, embargado e outros, dependendo da política da coleção. O depósito via protocolo apenas elimina as tarefas iniciais, mas preserva o fluxo definido pelo repositório.

Entretanto, para realizar essa integração é necessário habilitar e configurar os sistemas depositantes (cliente) e depositários

8 —

(servidor). Deste modo, é apresentado neste documento o modo de configuração do SWORD no DSpace e no OJS. Finalmente, exemplificase o procedimento de depósito dos artigos no repositório.

### HABILITANDO E CONFIGURANDO O SWORD NO DSPACE

O protocolo SWORD está disponível no DSpace, desde a versão 1.5, e é provido por meio de uma aplicação Web, a qual está presente dentro da instalação do software. É uma aplicação independente, mas altamente integrada. Assim, pode-se ou não disponibilizar o SWORD no DSpace, sem alteração nos demais serviços ofertados no repositório.

O DSpace possui um sistema peculiar de organização, um diretório fonte [dspace-fonte] de instalação e manutenção do sistema, um diretório de instalação [dspace-base], em que o sistema está instalado e a parte Web que fica na pasta [dspace-web]. Como esses diretórios dependem de cada instituição, nesta cartilha utilizam-se os nomes entre colchetes [ ] para identificá-los.

O Server do SWORD já está integrado ao DSpace, tanto a versão 1.5 quanto as posteriores. Entretanto, para a utilização eficaz dessa funcionalidade, requer-se a configuração e disponibilização na camada Web do sistema. Para tanto, é preciso realizar dois procedimentos:

Copiar a pasta [dspace-base]/webapps/sword para o diretório [dspace-web], de modo a permitir que o serviço sword-server possa ser ativado;

● Configurar o sword-server por meio da alteração dos seguintes parâmetros ofertados pelo arquivo de configuração disponível em [dspace-base]/config/modules/sword-server.cfg:

> – sit.url = http://www.meuservidor.com.br:8080/sword/ deposit. No lugar do www.meuservidor.com.br deve-se substituir pelo endereço IP ou URL do repositório.

> – servicedocument.url = http://www.meuservidor.com. br::8080/sword/servicedocument

> – media-link.url = http://www.meuservidor.com. br::8080/sword/media-link

Para ativar as configurações, deve-se reinicializar o servidor Apache-Tomcat. A reinicialização faz com que o serviço web sword, contido na pasta sword colocada no [dspace-web], reconheça as configurações. Assim, pode-se testar o funcionamento do swordserver do DSpace. Para testá-lo, basta abrir um programa browser e acessar a seguinte URL: http://www.meuservidor.com.br::8080/ sword/servicedocument. O resultado é uma página com dados no formato XML, contendo as coleções às quais o depósito é permitido (figura 1).

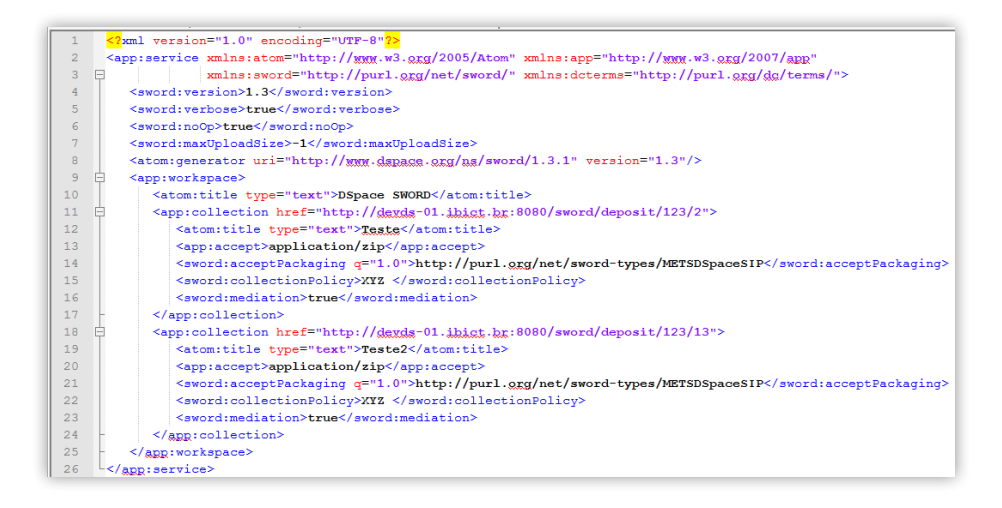

**Figura 1:** Detalhe da página de resposta do sword-server.

Ao se configurar o servidor SWORD no DSapce, o sistema está pronto para receber depósitos provenientes de outras fontes, tais como o sistema SEER/OJS. Contudo, é importante que a coleção, da qual se pretende receber documentos, esteja pronta para o depósito automático e tenha o fluxo de submissão configurado. Requer-se que a coleção tenha pelo menos uma das etapas de submissão, como por exemplo a "etapa aceita/recusar", apresentada na figura 2.

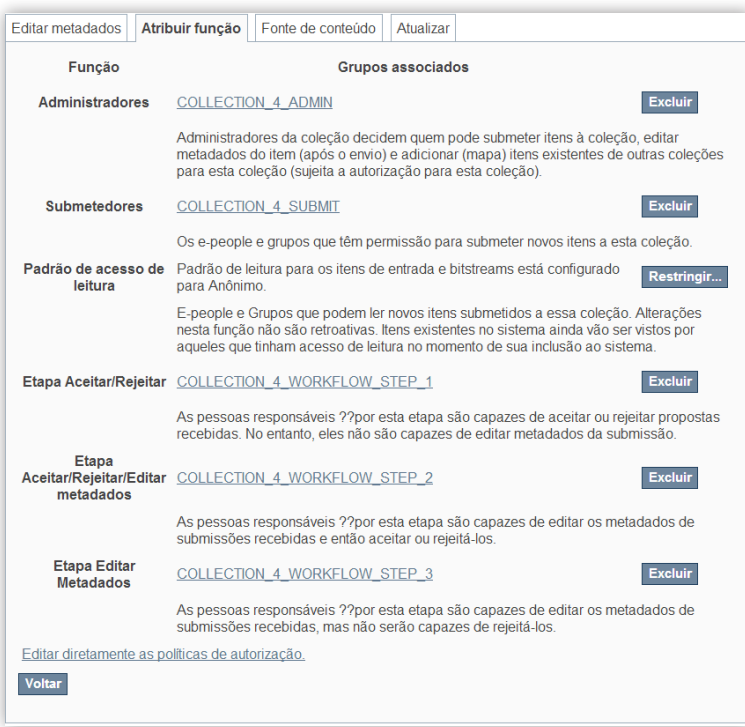

**Figura 2:** Detalhe da página de configuração da coleção.

Dessa forma, os documentos depositados via SWORD entram no fluxo de submissão da coleção, podendo ou não ser aceitos. Caso configure a coleção para o fluxo completo, com a etapa de correção de metadados, os depósitos provenientes do SWORD, serão avaliadas e corrigidas. Sempre que um novo depósito for recebido via SWORD, o sistema emite uma mensagem automática para o usuário (ou grupo de usuários) responsável pela coleção, relatando a pendência de uma tarefa a ser executada no repositório. O usuário pode então efetuar as revisões que desejar, antes o que item esteja disponível na coleção (figura 3).

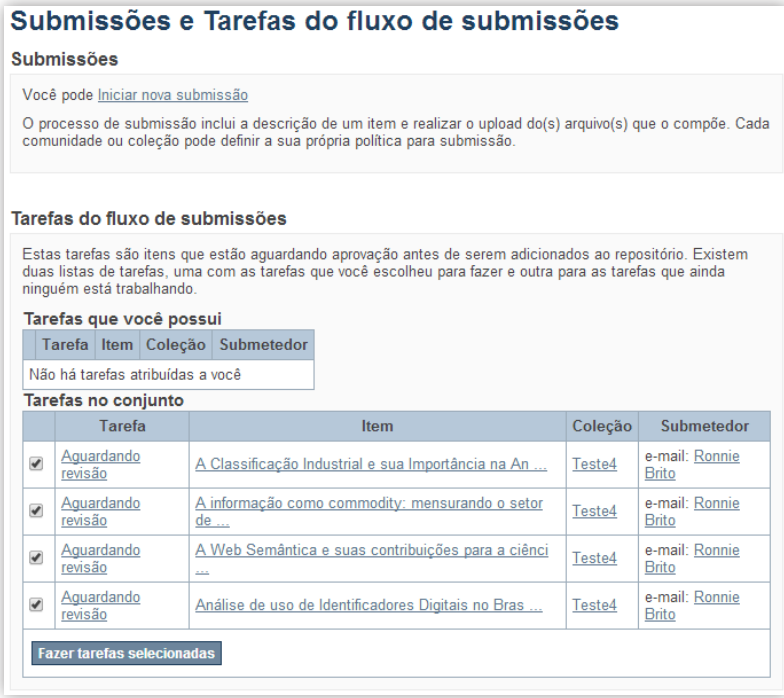

**Figura 3:** Detalhe da página de pendências do usuário avaliador.

 $-14$   $-$ 

Após a execução de todas as etapas previstas no fluxo de submissão da coleção, o documento proveniente do SWORD torna-se disponível para acesso no repositório (figura 4). Nota-se que o processo é muito semelhante ao depósito pela interface, sendo que substitui apenas o processo de catalogação do documento. Recomenda-se, fortemente, que se tenha a etapa de revisão de metadados para que as descrições utilizadas de forma automática estejam de acordo com as políticas de catalogação da coleção, além de possibilitar preencher campos que não são providos pelo processo automático do SWORD.

#### Submissões recentes

Análise de uso de Identificadores Digitais no Brasil

Silva, Monica (2014-02-05)

O uso de um sistema de identificação digital de objetos oferece benefícios como a persistência e permite o desenvolvimento de servicos associados aos obietos identificados. No contexto das publicações científicas busca-se

A Web Semântica e suas contribuições para a ciência da informação

Souza, Renato Rocha; UFMG; Alvarenga, Lídia; UFMG (2014-02-05) O presente artigo apresenta o processo de atualização por que passa a World Wide Web na sua transição para o que tem sido chamado de "Web Semântica". Neste sentido, busca-se identificar as tecnologias, as organizações ...

A informação como commodity: mensurando o setor de informações em uma nova economia Galvão, Alexander Patêz (2014-02-05)

Este trabalho procura mostrar que a evolução tecnológica e a emergência de novas e sólidas atividades econômicas têm implicado novos modos de se mensurar os setores da economia relacionados diretamente à informação e....

A Classificação Industrial e sua Importância na Análise Setorial Borschiver, Suzana: Wongtchowski, Pedro: Oxiteno Indústria e Comércio: Antunes, Adelaide: Escola de Química da Universidade Federal do Rio de Janeiro (2014-02-05) O presente artigo tem como objetivo apresentar conceitos acerca das classificações industriais, mostrando-se a

importância dos sistemas de classificações e a necessidade de correlação entre as classificações dos diferentes

**Figura 4:** Detalhe da página apresentando as últimas submissões.

### O SOFWARE EASYDEPOSIT

A implementação e o teste da utilização do SWORD nem sempre são fáceis, visto que se requer que um documento venha de outro sistema para o DSpace. No caso do SEER/OJS, é preciso que o editor de uma revista aprove e publique um artigo, de forma que esse artigo seja depositado diretamente no DSpace. Esse procedimento nem sempre é tão simples, pois exige a interação de profissionais que muitas vezes são de lugares distintos.

Para facilitar o processo de implementação do SWORD, pode-se fazer uso do software EasyDeposit, que permite testes completos de depósitos via protocolo SWORD. O EasyDeposit é um software desenvolvido pela Universidade de Auckland (na Nova Zelândia disponível em :(http://easydeposit.swordapp.org/. Baseado em tecnologia PKP e Apache, não utiliza nenhum banco de dados adjacente, portanto é de fácil instalação e customização (http:// repositorio.ibict.br/handle/123456789/435).

O EasyDeposit compõe-se de uma implementação do SWORD Cliente e uma interface de submissão. Assim, basta preencher o

 $-16$   $-$ 

formulário e submeter para que o Cliente SWORD se conecte ao repositório e faça o depósito (figura 5). Com isso pode-se testar o processo de depósito via SWORD.

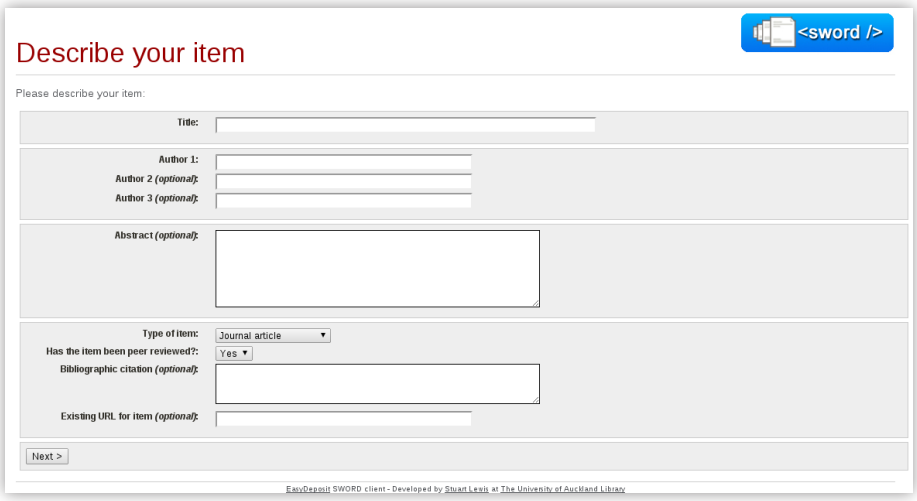

**Figura 5:** Detalhe da página do EasyDeposit.

# HABILITANDO E CONFIGURANDO O SWORD NO OJS

O SWORD Cliente está disponível no SEER/ OJS desde a versão 2.4.2, por meio de PlugIns. Por isso, basta apenas habilitar o uso pelo editor gerente da revista, por meio da página de administração (figura 6), diretamente pela interface, sem a necessidade de intervenção da equipe de informática. A adição de funcionalidades por meio de PlugIns no SEER/OJS é feita de maneira fácil, podendo ser realizada a qualquer momento, sem alteração dos processos existentes.

#### Revista de Treinamento CAPA PÁGINA DO USUÁRIO SOBRE PESOUISA **ATUAL** ANTERIORES **TRICT** Capa > Usuário > Administração Administração Configurações e ferramentas » Navegador de Arquivos  $>$  Secões » Formulários de avaliação » Idiomas » Expediente  $E$ -mails » Ferramentas para Leitura » Configuração » Estatísticas & Relatórios » Formas de pagamento » Plugins do Sistema » Importar/Exportar dados

**Figura 6:** Detalhe da página de administração da revista com a opção de ativar.

18 -

O SEER/OJS oferta vários PlugIns, como apresentado na página de administração de PlugIns ( figura 7). Somente os editoresgerentes da revista possuem permissão para acessar essa página, pois podem ativar ou desativar funcionalidades por meio de PlugIns, alterando a forma de atuação dos colaboradores da revista. A presente cartilha possui um enfoque apenas no plugIn do SWORD.

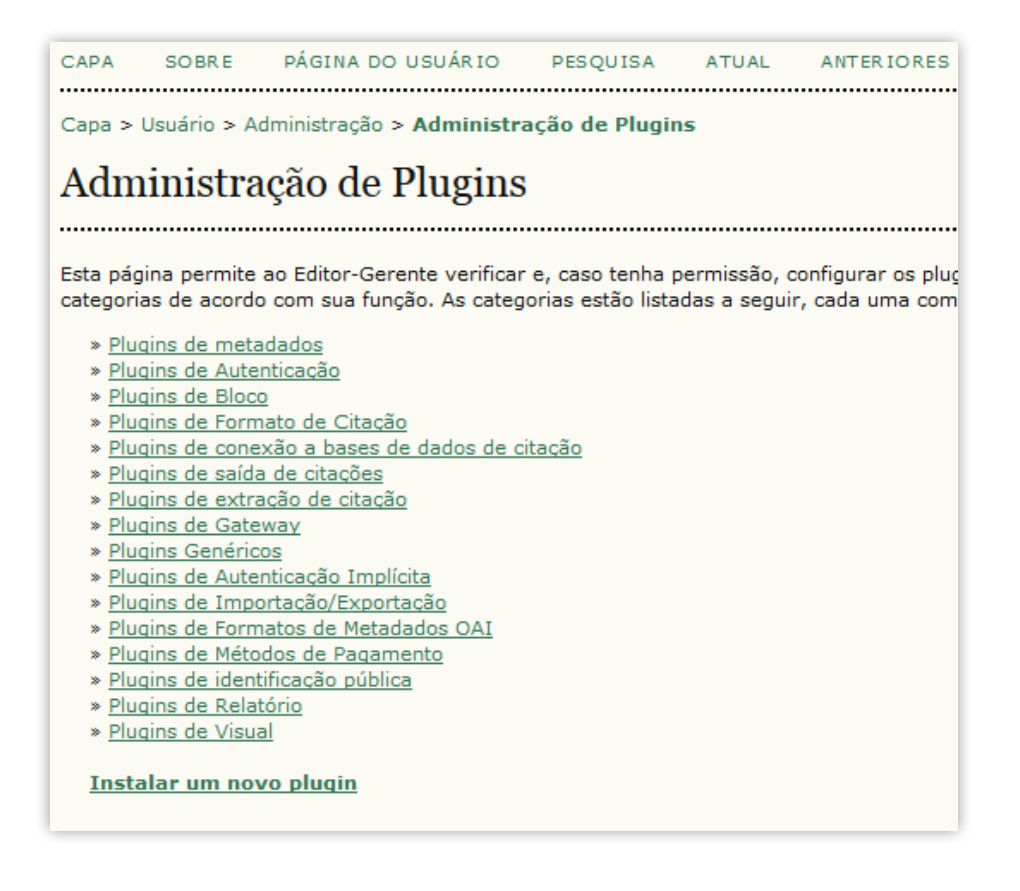

**Figura 7:** Detalhe da página de administração de PlugIns.

Selecione o PlugIn de "protocolo SWORD" na lista dos PlugIns genéricos. Ao clicar nesta opção, uma página para habilitar o SWORD é apresentada (figura 8). Clique em habilitar para ativar, atualiza para alterar as configurações ou excluir, caso deseje remover esse PlugIn da lista.

HABILITAR ATUALIZAR EXCLUIR Permite editores-gerentes e (opcionalmente) a autores depositar artigos por meio do protocolo SWORD. Protocolo SWORD

**Figura 8:** Detalhe da página de habilitação do procolo SWORD.

Ao clicar em habilitar para ativar este PlugIn, o sistema apresenta uma opção para configurá-lo (figura 9). Com isso, podese configurar o PlugIn, informando-o dos parâmetros para o pleno funcionamento, como que repositório e qual a coleção a ser depositada. A mesma página possibilita desabilitar, atualizar ou excluir o PlugIn.

Protocolo SWORD

Permite editores-gerentes e (opcionalmente) a autores depositar artigos por meio do protocolo SWORD. DESABILITAR CONFIGURAÇÕES ATUALIZAR EXCLUIR

**Figura 9:** Detalhe da página com a opção de configuração do protocolo SWORD.

A página de configuração possibilita a criação de pontos de acesso, ou seja, indicações de onde o depósito deve ser feito (figura 10). Como cada revista pode ter mais de um ponto de acesso, será necessário criar tantos pontos de acesso quantos forem os repositórios integrados, visto que uma revista publica autores vinculados a várias instituições. Assim, cada coleção em que o depósito automático é permitido deve estar associada a um ponto de acesso.

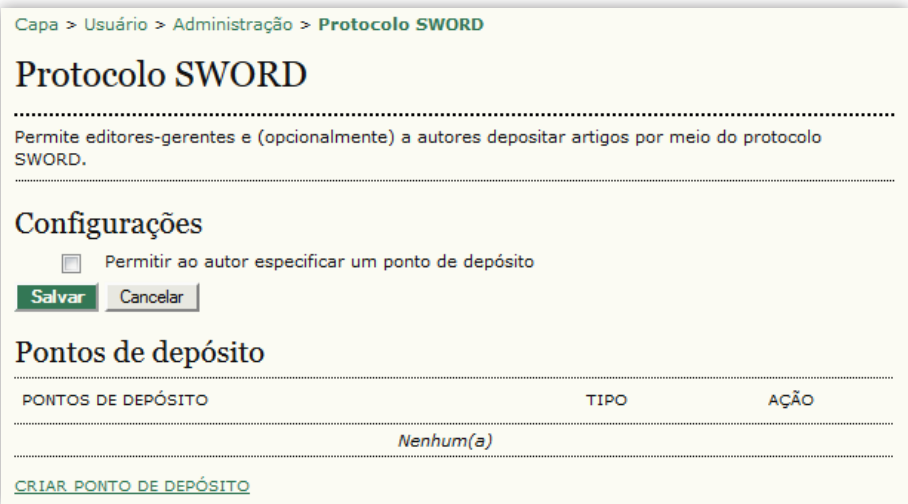

**Figura 10:** Detalhe da página de configuração do PlugIn Protocolo Sword.

No formulário de cadastramento de ponto de acesso, é necessário fornecer todas as informações que identifiquem o ponto de acesso, de

modo a possibilitar o acesso automático ao repositório (figura 11).

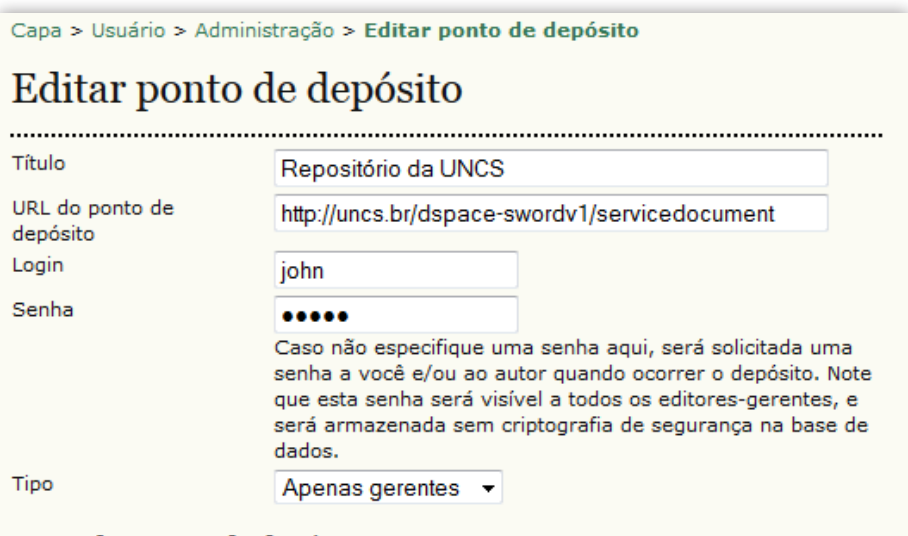

## Tipos de pontos de depósito:

Automático: O depósito ocorre de forma automática. Um ponto de depósito SWORD completo é especificado. Um login e e uma senha devem ser definidos. O depósito ocorre após notificação de aceitação ao autor.

Opcional; Flexível: O autor pode escolher entre depositar ou não. A URL especificada indica um documento de serviço, e o autor pode escolher qual ponto de depósito específico usar a partir desse documento. O depósito ocorre após notificação de aceitação ao autor.

Opcional; Fixo: O autor pode escolher entre depositar ou não. A URL informada indica um ponto SWORD específico. O depósito ocorre após notificação de aceitação ao autor. Apenas gerentes: Apenas o editor gerente pode usar este ponto de depósito. A URL especificada indica um documento de serviço. O depósito é realizado manualmente pelo editor gerente por meio da interface de Importação/Exportação na administração da revista.

Salvar Cancelar

**Figura 11:** Detalhe do formulário de cadastramento do ponto de acesso.

Os campos devem ser preenchidos conforme detalhado a seguir:

● O título é um identificador para o repositório em que se deseja criar o ponto de acesso;

● A URL do ponto de depósito é o endereço (URL) Web que acessa a versão 1.x do SWORD, pois o DSpace implementa duas versões do SWORD;

● Login e senha devem ser de um usuário cadastrado no repositório e com permissão de depósito na coleção. Também ressaltamos que o campo senha pode ser deixado em branco, devendo ser informado no momento do depósito. Esta alternativa é mais segura, pois evita a exposição da senha, mas requer sua memorização pelo editor-gerente;

● O tipo refere-se ao modo que o depósito ocorre. É importante salientar que a opção 'Tipo' deve ser "obrigatoriamente" a opção 'Apenas gerentes', pois as demais opções podem ativar falhas no OJS e impedir o andamento do processo editorial.

Ao final do processo, o ponto de acesso fica listado na página do protocolo SWORD, podendo ser excluído ou editado (figura 12). Com isso, fica configurado o protocolo SWORD com os pontos de acesso, possibilitando o depósito automático da revista ao repositório. Note que, para que o processo se torne eficaz, os dois sistemas devem estar preparados para que o acesso ocorra sem problemas.

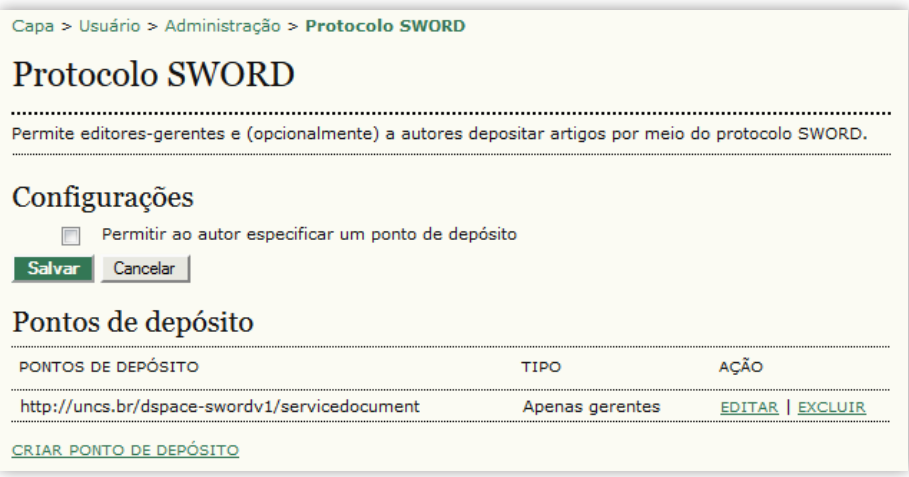

**Figura 12:** Detalhe da página do protocolo SWORD com o ponto de acesso listado.

# DEPOSITANDO ARTIGOS NOS REPOSITÓRIOS

Os procedimentos para depósito são operados pelo editorgerente, que possui a permissão na revista para selecionar os itens a serem depositados e ter acesso ao repositório para o depósito. Para tanto, o editor-gerente possui na sua página a opção "Importar exportar dados", que possibilita, entre outros, o acesso ao protocolo SWORD (figura 13). Assim, basta selecionar essa opção para iniciar o depósito automático via protocolo SWORD.

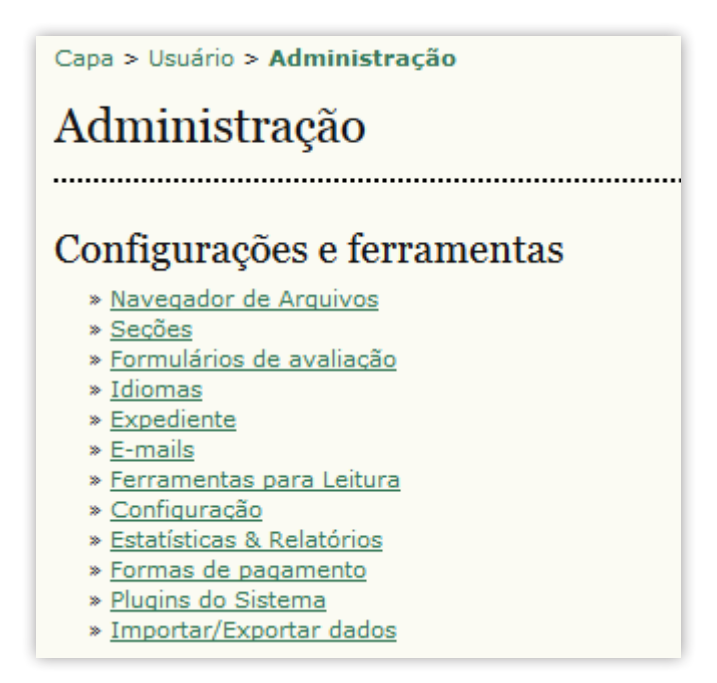

**Figura 13:** Detalhe da página do Editor Gerente.

Na tela seguinte, a lista de opções para exportação e importação de dados é apresentada, para que o editor-gerente selecione "PlugIn SWORD para importação/exportação e depósito" (figura 14). Com isso, iniciam-se os procedimentos para a utilização do protocolo SWORD para depósito automático de itens da revista para uma coleção do repositório.

**Figura 14:** 0 Detalhe da página com a lista de opções de exportação e importação de dados.

Ao selecionar a opção "PlugIn SWORD para importação/ exportação e depósito", a tela de seleção dos itens a serem depositados é apresentada (figura 15). Nesta página deve-se informar o ponto de acesso, configurado anteriormente, usuário e senha. Da mesma maneira, deve-se selecionar os itens a serem depositados. Note que há dois pontos de depósito para serem selecionados, um referente ao título que informou e outro para a coleção. É importante destacar que um repositório pode ter mais de uma coleção com depósito automático habilitado, assim o título é o mesmo, mas a coleção é distinta.

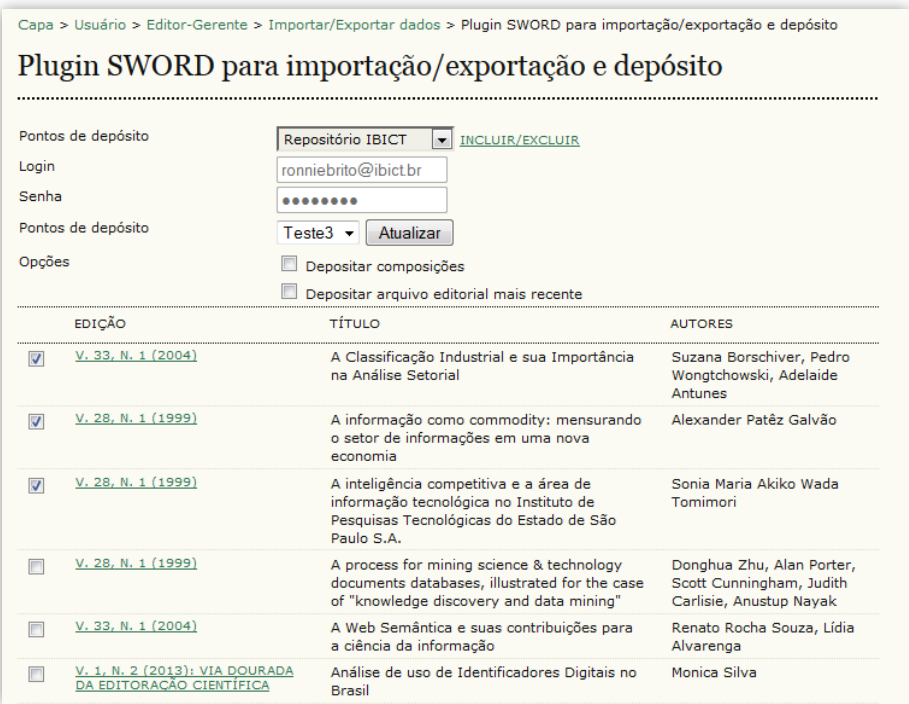

**Figura 15:** Detalhe da página para selecionar os itens a ser depositados.

Depois de inseridas as informações requeridas e selecionados os itens a serem depositados, basta finalizar o procedimento. Assim, uma página de confirmação do depósito será apresentada (figura 16). Caso ocorra algum problema no processo de transferência dos dados entre a revista e o repositório, uma página mostrando o erro será apresentada. Podem ocorrer problemas, como falha de permissão ou link quebrado, por exemplo.

Capa > Usuário > Editor-Gerente > Importar/Exportar dados > Depósito realizado com sucesso Depósito realizado com sucesso ................................ Os itens escolhidos foram depositados. \* Continuar IBICT - Instituto Brasileiro de Informação em Ciência e Tecnologia

**Figura 16:** Detalhe da página de confirmação do depósito.

Caso o depósito ocorra com sucesso, o item depositado aparecerá nas submissões recentes, caso não precise de mediação (figura 17). Cabe salientar que os procedimentos de depósito automático via protocolo SWORD podem ser executados quantas vezes se quiser. Assim, deve-se ter cautela, pois pode ocorrer duplicidade, caso se selecione o mesmo item mais de uma vez.

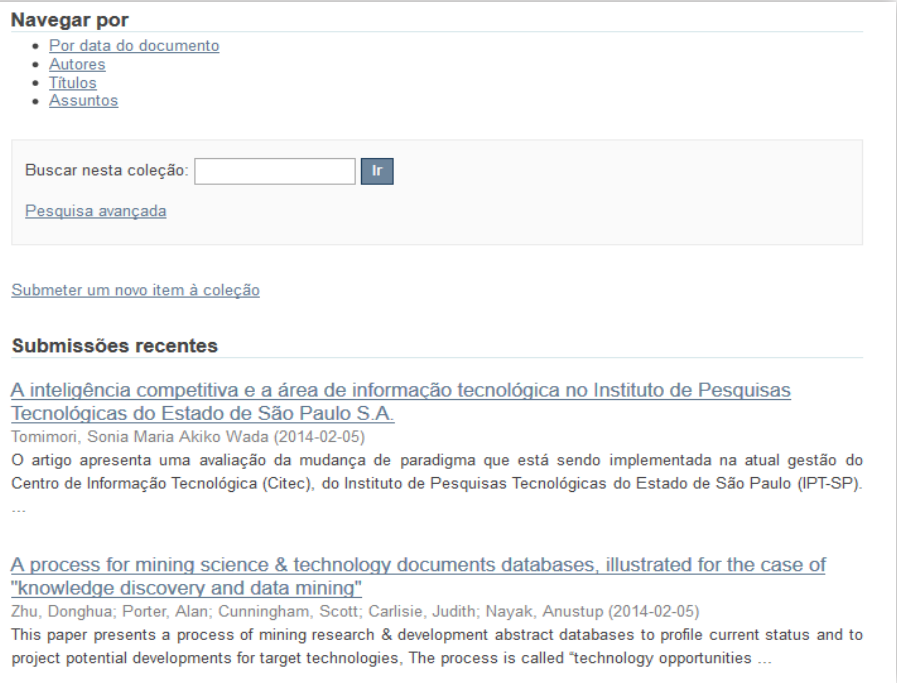

Figura 17: Detalhe da página do repositório apresentando os itens recentes.

# CONSIDERAÇÕES FINAIS

A integração de sistemas de informação tem se tornado comum na Web, de modo a prover funcionalidades e incrementar os serviços ofertados aos usuários. Nesse sentido, a integração entre o sistema de periódicos e o repositório institucional alia duas grandes funcionalidades voltadas à comunicação científica, a divulgação do conhecimento pelas revistas e a preservação e facilidade de acesso dos repositórios.

Essa ação tem fundamento na questão digital, em que múltiplas cópias incrementam o acesso ao conteúdo, aumentam a visibilidade do documento e apoiam a preservação digital do documento, além de reduzir o retrabalho. Com isso, um artigo publicado em uma revista, dependendo das políticas de publicação em relação ao depósito em repositórios, pode ser automaticamente depositado nos repositórios. Metaforicamente, é como se uma cópia dos artigos publicados por uma instituição fossem enviados automaticamente após sua publicação à biblioteca da instituição do autor.

Entretanto, essa praticidade nem sempre é conhecida, visto que Brito *et al.* (2014), levantando a integração entre revistas e repositório, revelam que o protocolo SWORD é pouco conhecido e utilizado nos repositórios brasileiros. Assim, este guia auxilia na disseminação do uso do protocolo, de maneira a contribuir com a eficácia das revistas e dos repositórios brasileiros.

# REFERÊNCIAS

<http://cadair.aber.ac.uk/dspace/bitstream/handle/2160/507/SWORD%20 Ariadne%20Jan%202008.pdf?sequence=1>

BJÖRK, B. C. Scientific communication life-cycle model. 2005. disponível em: <http://oacs.shh.fi/publications/Model35explanation2.pdf >. Acesso em: Out. 2013.

BRITO, R. F. ; CARVALHO SEGUNDO, W. L. R. ; SHINTAKU, M. ; MACEDO, D. J. . A Survey about Integration of Journal Systems with Repositories in Brazil. In: Open Repositories 2014, 2014, Helsinki. Proceedings of Open Repositories 2014, 2014.

CURRIER, S. SWORD: Cutting Through the Red Tape to Populate Learning Materials Repositories. JISC e-Learning Focus, February 2, 2009. Disponível em: <http://elearning.ac.uk/features/SWORD\_paper09. pdf/download.pdf>. Acesso em: Out. 2013.

LEWIS, S.; CASTRO, P.; JONES, R. SWORD: facilitating deposito scenarios. D-Lib Magazine, vol 18, no. 1-2. 2013. <Disponível em: http:// www.dlib.org/dlib/january12/lewis/01lewis.html>. Acesso em: Out. 2013. Uma preocupação dos gestores de repositórios centra-se no retrabalho, que se apresenta como um fator de atraso no depósito de artigos publicados em revistas de acesso aberto nos repositórios, sendo a integração entre revistas e repositório a solução. Neste ponto, o protocolo Simple Web-service Offering Repository Deposit (SWORD) pode apoiar os editores de revistas implementadas com o Sistema Eletrônico de Editoração de Revistas (SEER) / Open Journal System (OJS), e os gestores de repositórios desenvolvidos com o DSpace. Assim, este guia nasce num estudo efetuado pelo Instituto Brasileiro de Informação em Ciência e Tecnologia (Ibict), que revelou o desconhecimento do SWORD por parte dos editores de revistas e gestores de repositório, motivo da pouca integração dessas duas iniciativas importantes para a disseminação da informação científica. Com isso, espera-se disseminar o uso desta tecnologia e apoiar as revistas SEER/OJS e repositórios DSpace.

#### **Leonardo Lazarte**

Coordenador-Geral de Tecnologias de Informação e Informática do Ibict

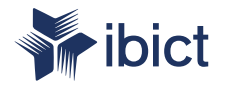

Ministério da Ciência, Tecnologia e Inovação

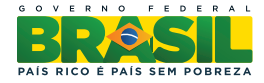